#### fundraiser!

## Step 1

Create an account with Giving.sg

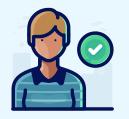

#### Step 2

Log onto your Giving.sg account

- Search for the campaign named "NKF Race Inspired! 2023"
- Click on the campaign
- Click on "Fundraise Now" in the right column

FUNDRAISE FOR THIS CAMPAIGN Fundraising can help to raise more and change more lives. **FUNDRAISE NOW** 

### Step 3

Complete your fundraising application

- Curate a campaign title, fundraising goal and a campaign story\*
- You may remove some of the current images and add your own image(s) to your campaign
- Set a time duration and a URL for your campaign
- Submit your application for approval

# Step 4 Spread the love

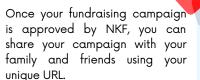

Let's raise funds and save lives today!

Thank you for your kind support!

Race Inspired! Giving.sg page: <a href="https://grco.de/giving-race2023">https://grco.de/giving-race2023</a>